## Ink Transfer, Version 1.5

## By R. G. Sparber

Protected by Creative Commons.<sup>1</sup>

Recently I stumbled across an elegant procedure for transferring toner from a laser printer onto packing tape which can then be applied to any object:

https://www.youtube.com/watch?v=q0-QpAKxf-o

Like any new toy, I just had to play with it. Here is what I found.

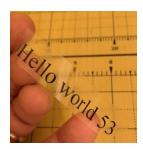

The procedure transfers images printed by a laser printer onto packing tape. If you have a color laser printer, so much the better. The key think to understand is that the toner is applied to plain paper in the printer. The process transfers that toner to the tape.

We do have a limitation:

Hello world

If "Hello world" is printed with blank space around it, the text can be lifted and will have clear tape around it as shown above.

Hello world

If the text is printed with another color around it, you will be stuck with both "Hello world" and the blue background.

Can this procedure be used on ink from a commercial printing press?

R. G. Sparber March 17, 2019 Page 1 of 3

<sup>&</sup>lt;sup>1</sup> This work is licensed under the Creative Commons Attribution 4.0 International License. To view a copy of this license, visit http://creativecommons.org/licenses/by/4.0/ or send a letter to Creative Commons, PO Box 1866, Mountain View, CA 94042, USA.

Since this is printed, we are talking about ink and not toner yet the background limitation still applies.

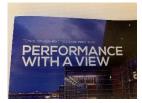

Looking around my desk, I see many examples of printing applied with a background color. No good.

## Here are a few tips:

• Glossy paper tends to hold onto the ink tighter than plain paper so avoid it.

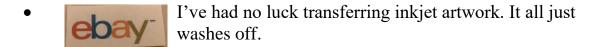

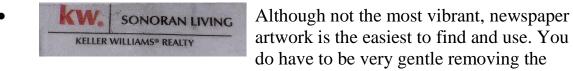

paper because the ink is so thin.

• It is essential that the packing tape not be distorted or it won't be clear. Use a metal plate or plastic card stuck on the leading edge of the tape to uniformly pull it off of the roll.

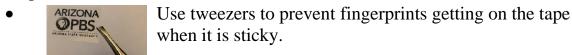

• To prevent contamination from being picked up by the tape while you rub in the artwork, place the tape on some clean Kitchen Parchment paper. The tape won't stick.

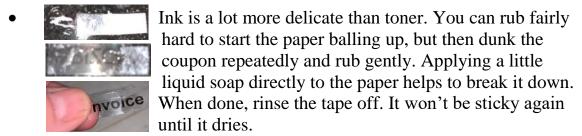

• On my HP printer, I can increase toner output but must do it through the Control Panel. Look for Printer properties/device settings.

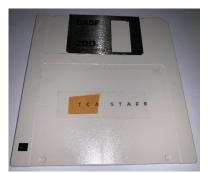

Using the above procedure, I was able to lift the ink from some paper and stick it down on this old floppy disc.

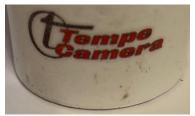

I lifted this logo and applied it around a scrap of PVC pipe.

I created a video of this procedure:

https://www.youtube.com/watch?v=AgvcKkcO848

I welcome your comments and questions.

If you wish to be contacted each time I publish an article, email me with just "Subscribe" in the subject line. If you are on this list and have had enough, email me "Unsubscribe" in the subject line.

Rick Sparber

Rgsparber.ha@gmail.com

Rick.Sparber.org